## Caliber

## **Change to Statistics Mode**

Press **MODE** 2 (you will see SD at the top of the screen.)

## **Clear previous data:**

 $Press$   $\boxed{\text{Suff}}$   $\boxed{\text{CLR}}$   $\boxed{\text{1}}$   $\boxed{\text{Scl}}$   $\boxed{\text{Scl}}$ 

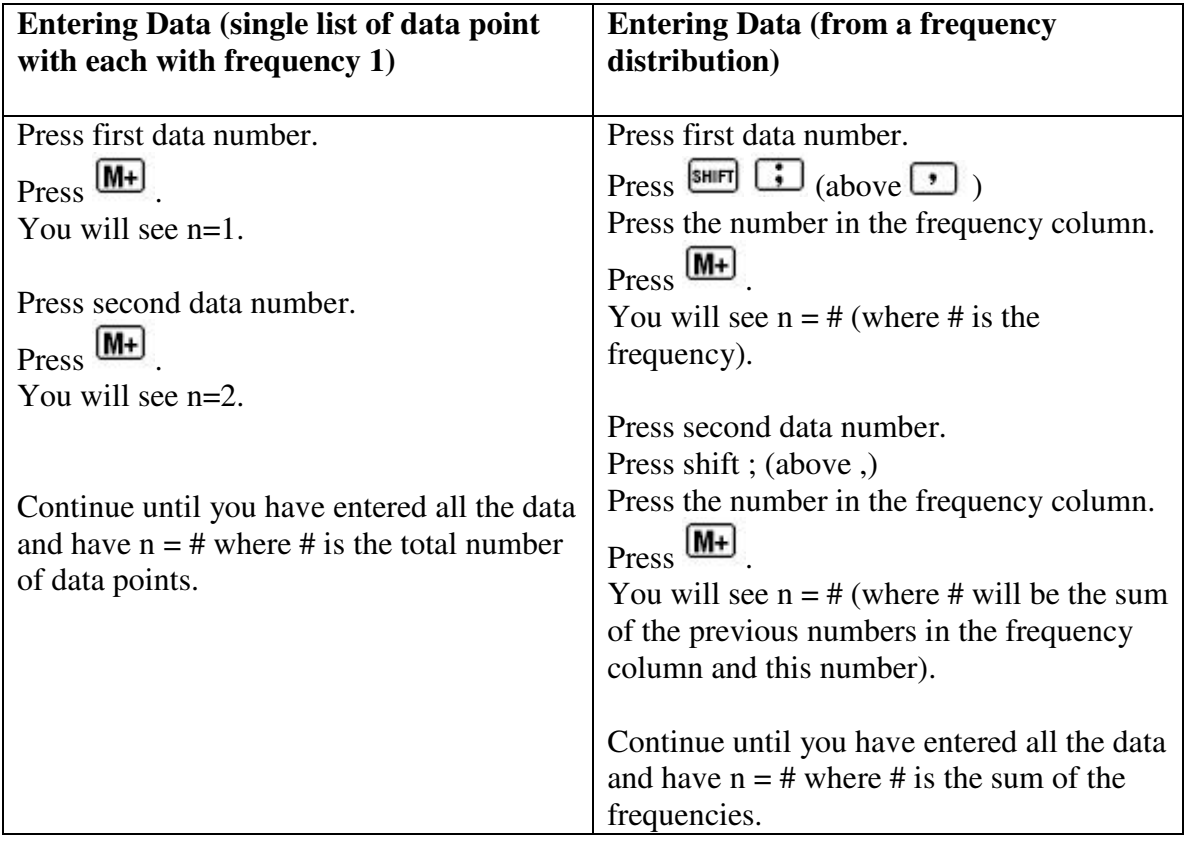

## **Calculating mean and standard deviation**

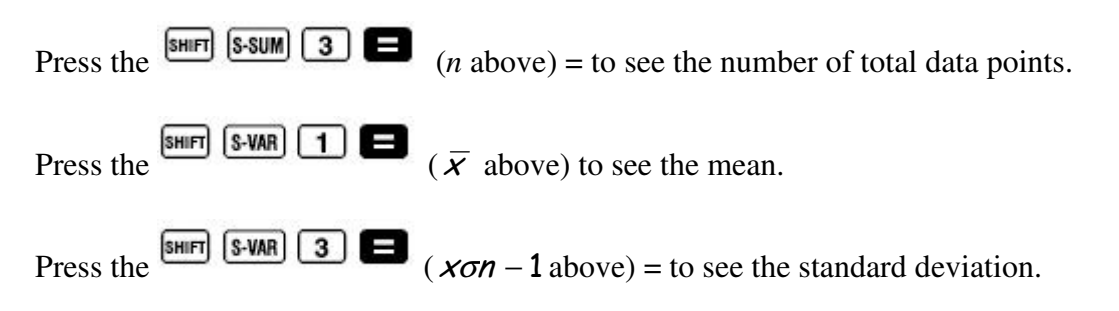

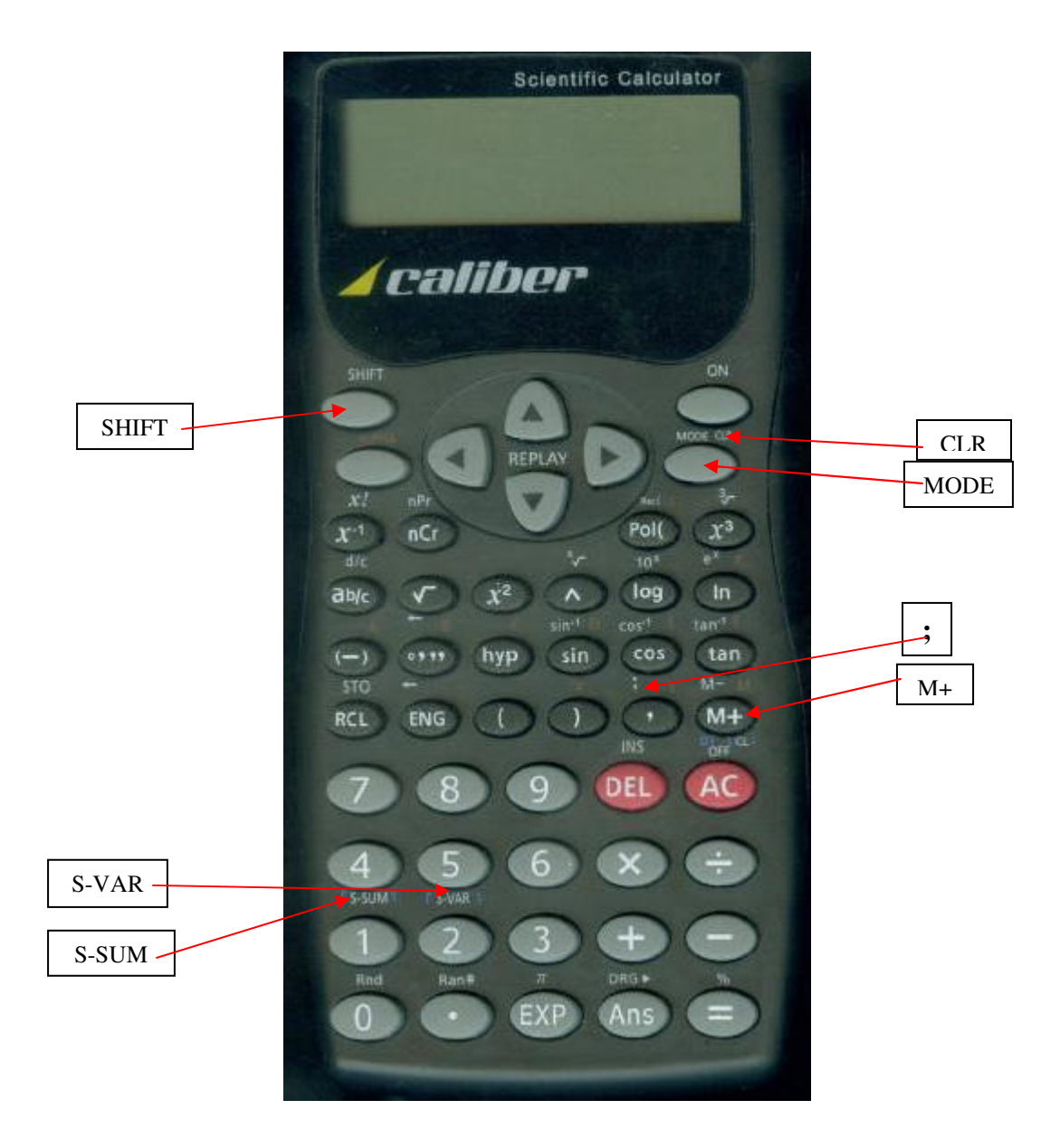